## **Specifying HostIDs to lock the license to**

The HostIDs tab in the [Template dialog](https://docs.x-formation.com/display/LAC/Creating+templates+for+a+product) lets you specify the HostID(s) that will be used to lock the license, such as Ethernet, Hostname, IP Address, etc. When HostID locking is used, the proper HostID information must be supplied in order to activate the license.

Note the following HostID-specific considerations:

- LAC does not support HostID values that contain blank spaces.
- The values you enter as HostID(s) are case-insensitive (for example, "User" and "USER" are interpreted as the same entries).
- $\bullet$ The maximum length of a HostID value is 255 characters.
- Supported characters include:
	- upper- and lowercase letters A Z
	- $^{\circ}$  numbers 0 9
	- \_ (underscore)
	- . (period)
	- \* (asterisk)
	- $\circ$  : (colon)
	- $\circ \lor$ (backslash)
	- $\circ$  (hyphen)
	- © @ (at) for Username HostID type only

The toggles at the top of the HostIDs tab let you choose whether to use HostID locking.

- If you do not want to lock the license to a HostID, select **Not Locked** from the top of the dialog.
- To use HostID locking, select **Lock License To** at the top of the dialog.

The available HostID types depend on which types are supported by the license generator being used, as shown in the following table.

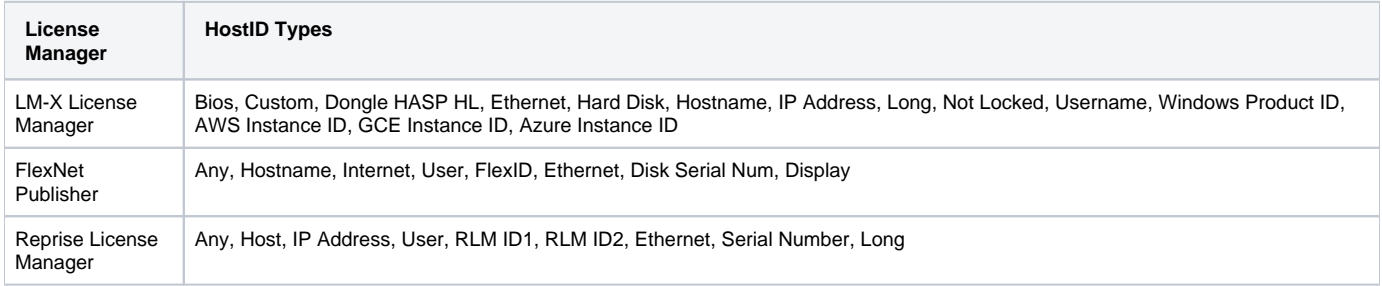

For more information about the availability of specific HostID types on different platforms, see [HostID values.](https://docs.x-formation.com/display/LMX/HostID+values)

LM-X License Manager lets you use multiple HostID types and lets you specify how many of each are required, as described below. For other license managers, you can select only one HostID type.

## **Specifying HostID locking when using an LM-X license generator**

When using LM-X as the license generator, you can select one or more HostID types to lock the license to. You also specify the minimum and maximum number of each HostID type, the overall percentage of HostIDs that must match, and the overall number of HostIDs required, as described in the following sections..

## Selecting HostID types

To select the HostIDs to lock the license to, click in the checkbox next to the desired HostID type.

For each HostID type selected, set the Minimum Required (0 to 16; defaults to 1) and the Maximum Allowed (1 to 16; defaults to 1). For example, if you require the IP Address, and additionally require one more HostID that can be the Username, Hostname, or IP Address, your settings would be:

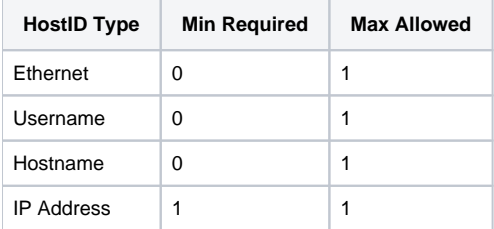

Specifying Match Rate Percentage required for activation

The Match Rate % field lets you specify the percentage of HostIDs that must match for successful HostID verification. This lets you lock your software to multiple HostID values, but allow users to run the software if only a percentage of the HostID values are valid. For example, with the settings above, if you specify a match rate of 50%, the license can be activated using the IP Address and only one of the other HostID values. However, if you specify a match rate of 75%, the license activation will require that 3 of the 4 HostID types are given.

Specifying total number of HostIDs required for activation

The Min HostIDs field lets you specify the total number of HostIDs required to activate the license. For example, with the HostID min/max settings in the above table, you could specify that the user must enter a total of 2 out of the possible 4 HostIDs upon activation.

For more information about using HostIDs with LM-X, see [Determining which HostID to use](https://docs.x-formation.com/display/LMX/Determining+which+HostID+to+use). For more information about LM-X HostID match rate, see [HOS](https://docs.x-formation.com/display/LMX/HOSTID_MATCH_RATE) [TID\\_MATCH\\_RATE](https://docs.x-formation.com/display/LMX/HOSTID_MATCH_RATE).

## **Specifying HostID locking for 3rd-party license generators**

For license generators other than LM-X (FlexNet and Reprise), you specify whether to use HostID locking in a similar manner as described above for an LM-X license generator, by toggling the locking option on or off in the HostIDs tab.

For 3rd party license generators, you can select only one HostID type to lock the license to. The valid types depend on the license generator being used.

The settings for Min Allowed/Max Required and Match Rate percentage do not apply to 3rd-party license generators, because they do not include these features. Therefore, you will see that these selections are grayed out for 3rd-party license generators.